## *Membuat aplikasi timer pengingat tanggal*

## **Anharku**

v\_maker@yahoo.com [http://anharku.wordpress.com](http://anharku.wordpress.com/)

**Seluruh materi tutorial ini dapat didownload, dibaca, dimodifikasi serta disebarkan secara bebas untuk tujuan bukan komersial (nonprofit), dengan syarat tidak menghapus atau merubah atribut penulis.**

Jika aplikasi timer yang kemarin kita buat untuk mengingatkan waktu/ Jam yang berfungsi mengingatkan anda untuk berhenti dari bermain komputer dan mengerjakan aktifitas lain seperti makan, mandi, shalat dll ,sekarang kita akan membuat aplikasi timer sebagai pengingat tanggal dimana aplikasi ini akan menunjukkan hari dan tanggal di komputer dan apabila tanggal yang di setting dalam code sesuai dengan tanggal sekarang, dan bukan sekarang, maka aplikasi tersebut akan memanggil form ke 2 untuk memberikan informasi/mengingatkan kita untuk melakukan kegiatan pada tanggal tersebut.

Next buka VisualBasic6.0 dan pada Form1 tambahkan 4buah Label dan sebuah timer.

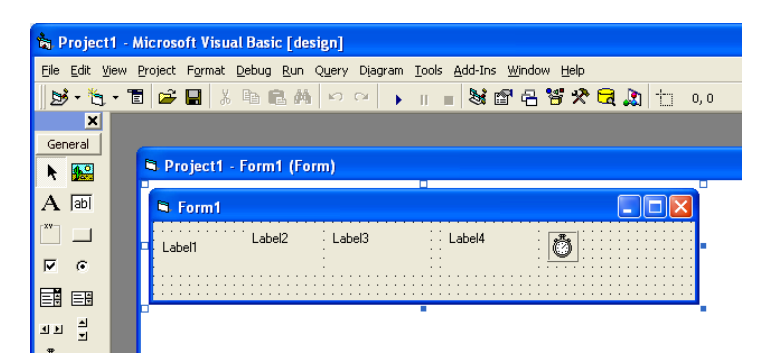

Masukkan code berikut ini:

```
Private Sub Timer1_Timer()
Dim HariIni As Variant
HariIni = Now
Label1.Caption = Format(Harilni, "dddd")
Label2.Caption = Format(Harilni, "d")
Label3.Caption = Format(Harilni, "mmmm")
```
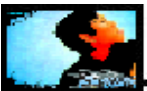

```
Label4.Caption = Format(HariIni, "yyyy")
End Sub
Private Sub Form_Load()
If Day(Now) = 6 And Month(Now) = 4 Then
Form2.Show
End If
End Sub
```
Keterangan code:

Label1.Caption = Format(HariIni, "**dddd**") berfungsi untuk memunculkan nama hari pada Label1

Label2.Caption = Format(HariIni, "**d**") berfungsi untuk memunculkan tanggal pada Label2

Label3.Caption = Format(HariIni, "**mmmm**") berfungsi untuk memunculkan nama bulan pada Label3

Label4.Caption = Format(HariIni, "**yyyy**") berfungsi untuk memunculkan tahun hari pada Label4

Private Sub Form\_Load() saat form di load/dijalankan

**If** Day(Now) = 6 **And** Month(Now) = 4 **Then** Form2.Show

Jika hari sekarang tanggal 6 dan bulan sekarang adalah 4 maka munculkan form2.

Kita sebenarnya bisa menggunakan mesagebox untuk memberikan kotak peringatan dengan menambahkan code: MsgBox "isi pesan.. " setelah **Then** namun kita buat yang agak sedikit berbeda yaitu menuliskan pesan pada form lalu kita memanggilnya. Setelah Form1 dan Code selesai di tulis tambahkan form2 dengan **klik kanan form1** pada bagian project lalu cari **Add-Form** lalu pilih **Form** kemudian tekan **Open**.

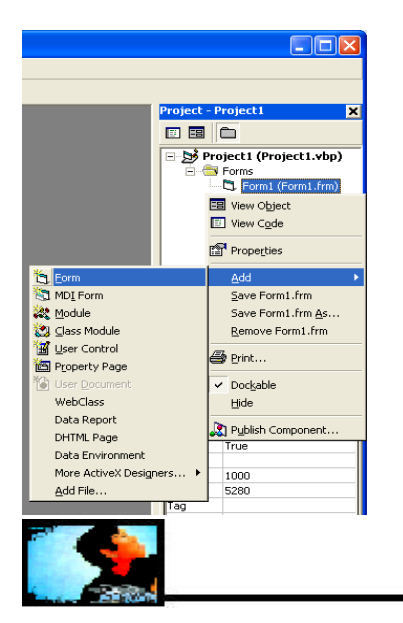

http://anharku.wordpress.com

Pada form2 tambahkan sebuah label dan ubah properties captionnya menjadi pesan yang akan anda tulis misal:

"ingat hari ini kekasih tercinta ulang tahun hayo jangan lupa bikin kejutan romantis......"

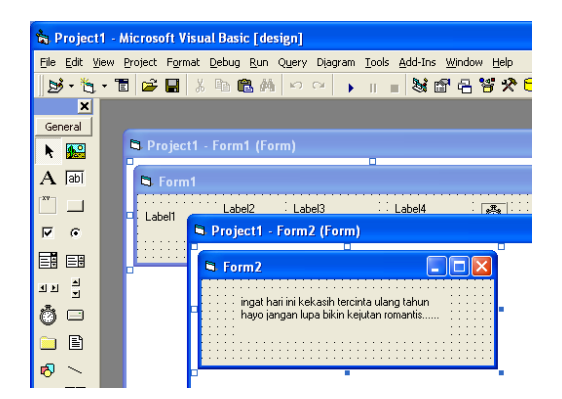

Klik **File-Make Project1.exe** pada bagian **save as**, tentukan folder tempat penyimpanan, simpan dengan nama **PengingatTanggal.exe** lalu tekan **OK**

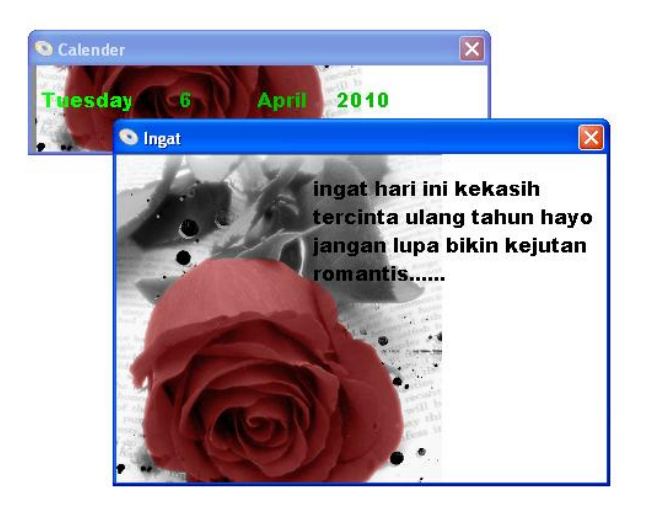

Setelah selesai coba jalankan aplikasi, Jika tanggal yang ditulis dalam code sesuai dengan tanggal sekarang maka kotak pesan akan dimunculkan. Wagh jadi ingat hari ini kekasih tercinta ulang tahun, bikin kejutan apa yah yang romantis?? Aku mau beli satu pot bunga mawar (biar ga layu2) dan roti ulang tahun dengan lilin berbentuk angka menandakan umur dia sekarang lalu akan ku hias kamarnya jadi sewaktu dia pulang dan masuk ke kamar mau menghidupkan lampu tiba2 aku yang sedari tadi ngumpet mengagetkannya dan bernyanyi……**SELAMAT ULANG TAHUN….SAYANG UCAPKAN………… Tiup lilinnya..tiup lilinya….**

Pasti cewekku berbunga-bunga dan klepek2….hehehe hus bayangin apaan sih….

semoga bermanfaat....

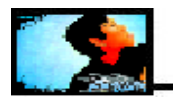

## **Biografi Penulis**

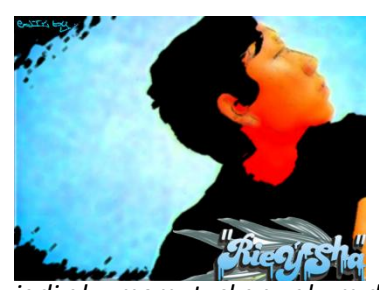

*Anharku. Pertama mengenal komputer saat SMP pertamanya kenal komputer hanya bermain game bawaan window's lambat laun karna pergaulan dan pertumbuhan, merasakan anehnya cinta monyet...patahhati lalu melampiaskannya pada bermain Game online namun karena satu persatu game itu servernya runtuh (gameOver kali)* 

*jadi aku memutuskan vakum dari dunia gamer waktu itu juga saat aku masih UAS jadi aku fokus ke skull dulu.Lanjut mengenal dunia internet sejak hobi main di warnet untuk sekedar mengecek e-mail, fs, dan sekedar chatting ga jelas..Dari temanku bernama DNZ lah aku mulai mengenal dunia virus..lalu aku belajar secara otodidak karna temanku DNZ lebih suka dunia Hacking. Belajar algoritma dan pemrograman, membuat flowchart, dan belajar bahasa pemrograman seperti visual basic, delphi, C++, pascal, asmbly. Belajar tentang micro, website, PHP, Basis data, MySQL, belajar tentang Jaringan Komputer..belajar tentang segala sesuatu yang berbau komputer*. *Saat ini kegemarannya dalam membuat artikel juga disalurkan dalam menulis buku.* 

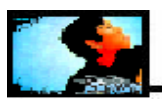

http://anharku.wordpress.com